# **Massimiliano Sbaraglia Network Engineer**

Questo documento mette in evidenza la configurazione necessaria per abilitare una comunicazione multicast tra due Virtual Machine (VM) vmware in cluster con una architettura computing costituita da due vswitch (No distributed switch) e due ESXI node differenti collegati ad un dominio di switching Nexus N9300-EX.

L'architettura di riferimento è la seguente:

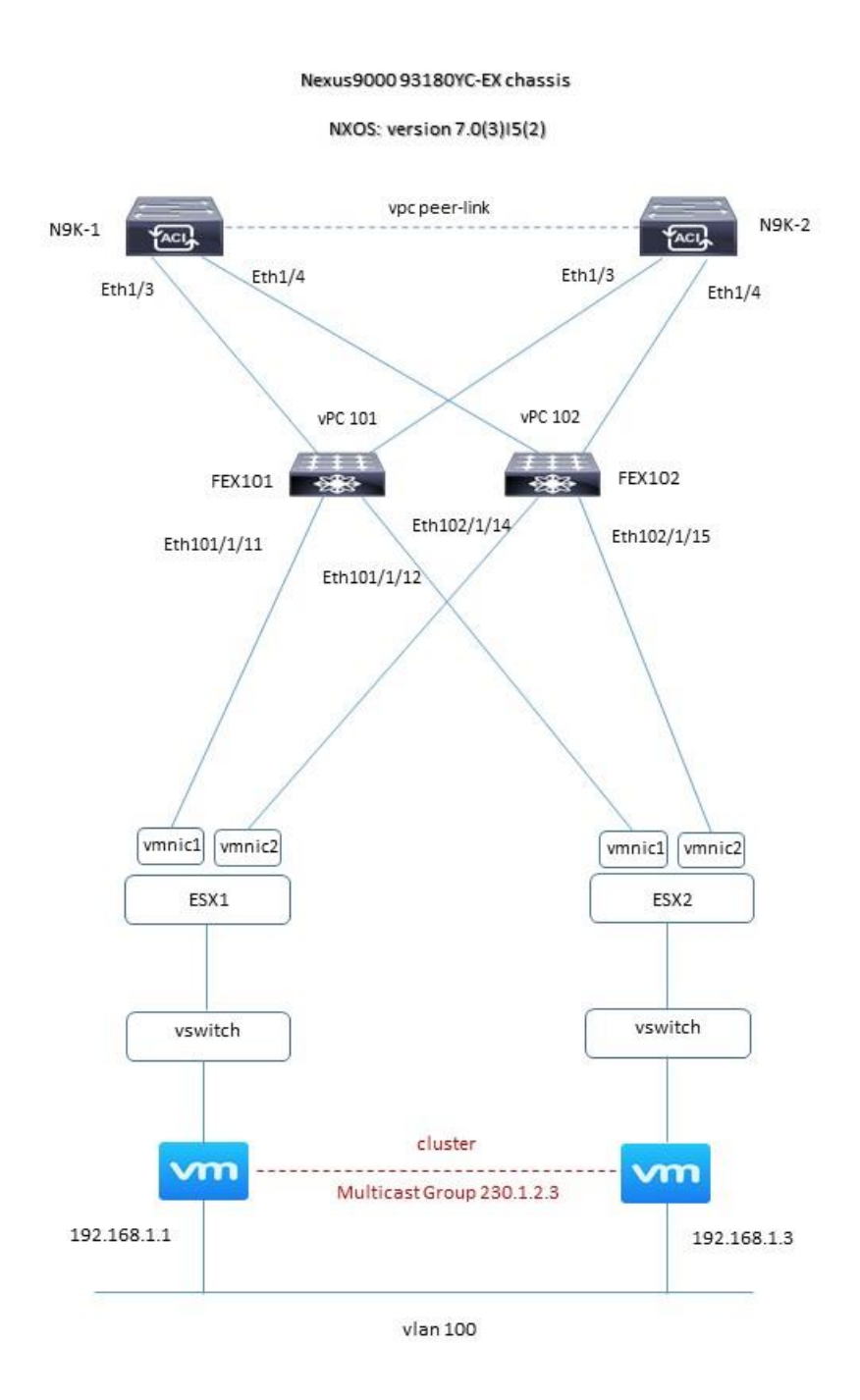

Di seguito la configurazione da applicare (pagina 3)

### **Massimiliano Sbaraglia Network Engineer**

CONFIGURAZIONE LAYER 2 NEXUS

interface Ethernet1/3 description to FEX 101 port eth 49 switchport switchport mode fex -fabric fex associate 101 channel -group 101 no shutdown ! interface Ethernet1/4 description to FEX 102 port eth 49 switchport switchport mode fex -fabric fex associate 102 channel -group 102 no shutdown ! interface port -channel101 switchport switchport mode fex -fabric fex associate 101 vpc 101 ! interface port -channel102 switchport switchport mode fex -fabric fex associate 102 vpc 102 ! interface Ethernet101/1/11 description VM1 -ESX01 -vmnic1 switchport mode trunk switchport trunk allowed vlan 100 spanning -tree port type edge trunk spanning -tree bpdufilter enable no shutdown ! interface Ethernet101/1/12 description VM2 -ESX02 -vmnic1 switchport mode trunk switchport trunk allowed vlan 100 spanning -tree port type edge trunk spanning -tree bpdufilter enable no shutdown ! interface Ethernet102/1/14 description VM1 -ESX01 -vmnic2 switchport mode trunk switchport trunk allowed vlan 100 spanning -tree port type edge trunk spanning -tree bpdufilter enable no shutdown ! interface Ethernet102/1/15 description VM2 -ESX02 -vmnic2 switchport mode trunk switchport trunk allowed vlan 100 spanning -tree port type edge trunk spanning -tree bpdufilter enable no shutdown

# **Massimiliano Sbaraglia Network Engineer**

### CONFIGURAZIONE APPLICATA PER LA COMUNICAZIONE IGMP MULTICAST PER LE VM VMWARE CLUSTER

**vlan configuration 100 ip igmp snooping querier 192.168.1.1 ip igmp snooping querier 192.168.1.3**

N9K-1# sh ip igmp snooping vlan 100 IGMP Snooping information for vlan 100 IGMP snooping enabled Lookup mode: IP IGMP querier present, address: 192.168.1.1, version: 3 Querier interval: 125 secs Querier last member query interval: 1 secs Querier robustness: 2 Switch-querier enabled, address 192.168.1.1, currently running IGMP Explicit tracking enabled IGMPv2 Fast leave disabled IGMPv1/v2 Report suppression enabled IGMPv3 Report suppression disabled Link Local Groups suppression enabled Router port detection using PIM Hellos, IGMP Queries Number of router-ports: 1 Number of groups: 2 VLAN vPC function enabled Active ports: Po1 Eth101/1/11 Eth101/1/12 Eth102/1/14 Eth102/1/15

 Report Flooding: Disabled Interfaces for Report Flooding: n/a Use Group Address for Proxy Leaves: no